#### The WRF Preprocessing System

Kelly Keene - August 2016

#### Purpose of the WPS

- Prepares input to WRF for real-data simulations
	- Defines simulation coarse domain and nested domains
	- Computes latitude, longitude, map scale factors, and Coriolis parameters at every grid point
	- Interpolates time-invariant terrestrial data to simulation grid (e.g., terrain height and soil type)
	- Interpolates time-varying meteorological fields from another model onto simulation domains

#### WRF/WPS Flowchart

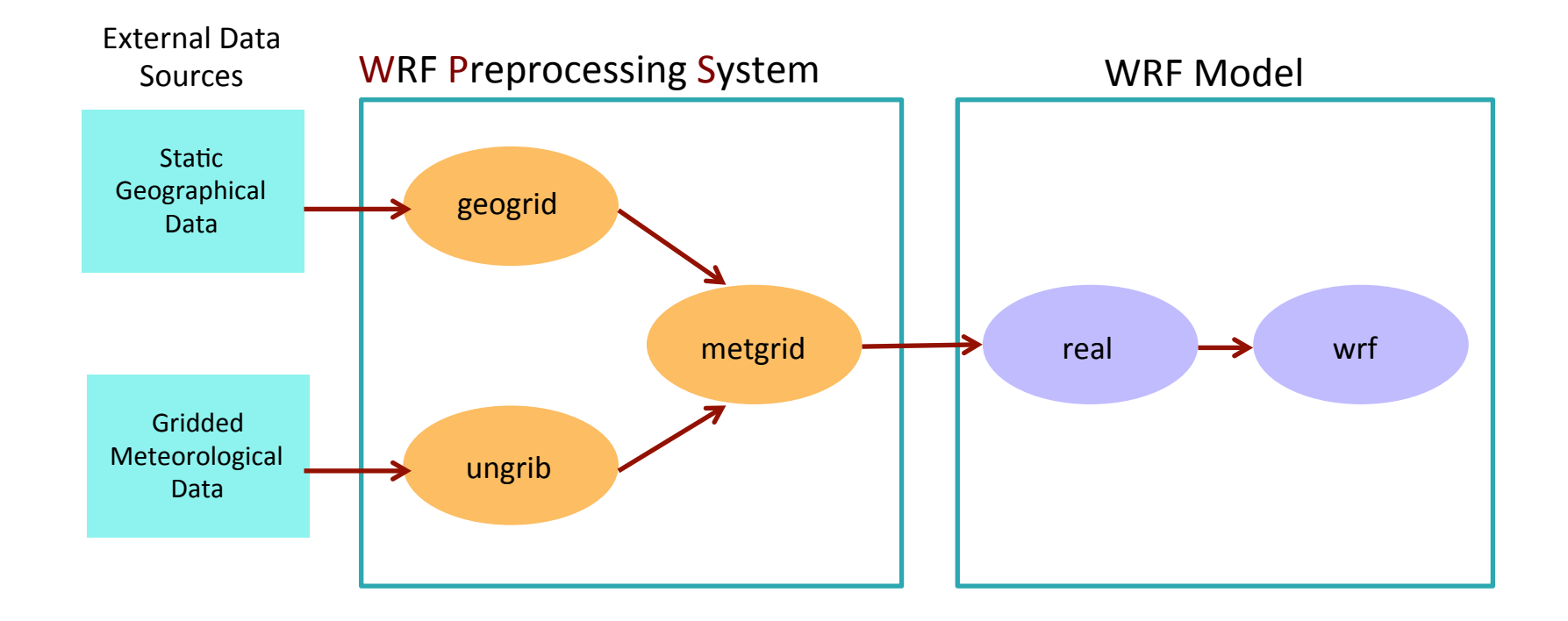

### The *geogrid* Program

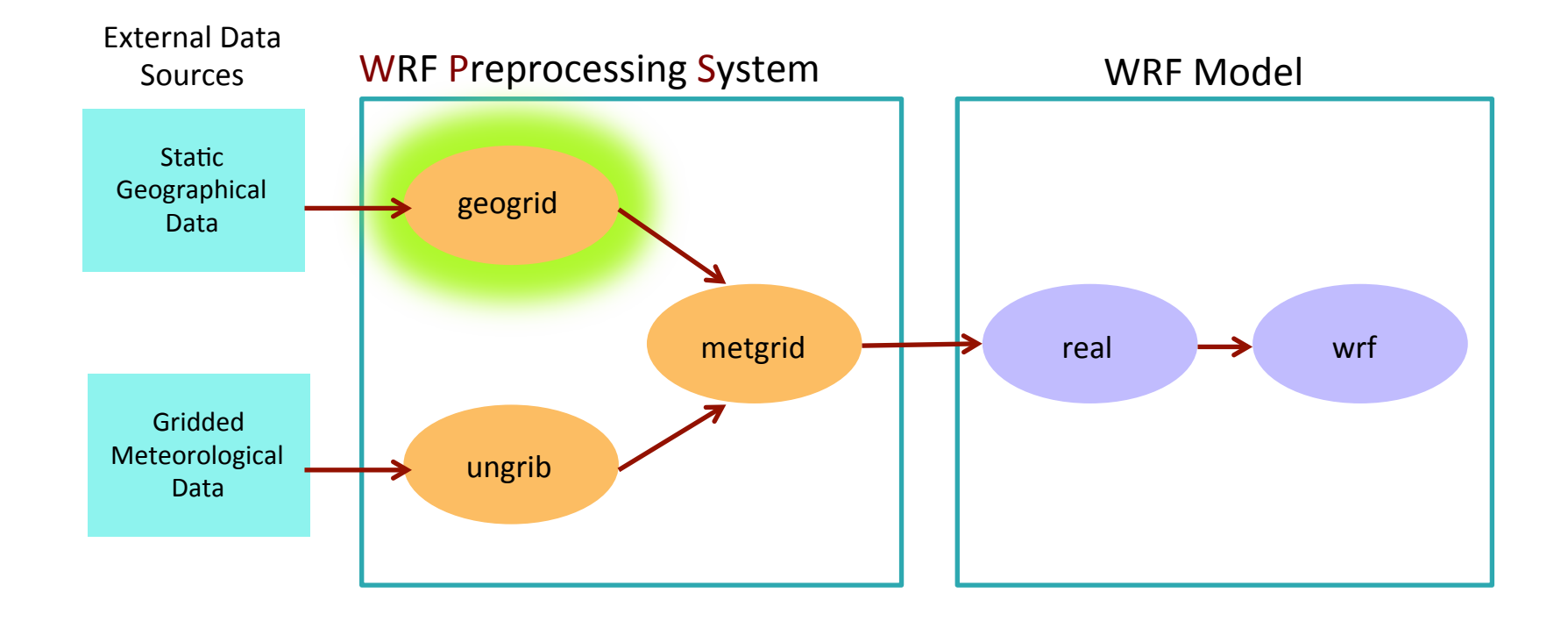

geogrid: think geographical

## The *geogrid* Program

#### **7** For WRF model domains, geogrid defines:

- *A* Map projection (all domains must use the same projection)
- Geographic location of domains
- Dimension of domains
- **7** Geogrid provides values for static (time-invariant) fields at each model grid point
	- *A* Computes latitude, longitude, map scale factor, and Coriolis parameters at each grid point
	- $\blacktriangleright$  Horizontally interpolates static terrestrial data
		- $\blacktriangleright$  E.g., topography height, land use category, soil type, vegetation fraction, monthly surface albedo

### *geogrid*: Defining Model Domains

- Choose a map projection to use for your domains 7
	- The real earth is (roughly) an ellipsoid, but WRF 7 computational domains are defined by rectangles in the plane
- Can use any of the following projections:
	- Lambert conformal
	- Mercator 71
	- Polar stereographic 7
	- Latitude-longitude (must be chosen for a global domain!) 7

#### *geogrid* Projections: Lambert Conformal

- Well-suited for mid-latitudes
- Domain cannot contain either pole
- Domain cannot be periodic in west-7 east direction
- Either one or two 'true latitudes' 71 may be specified
	- If 2 are given, the order doesn't matter

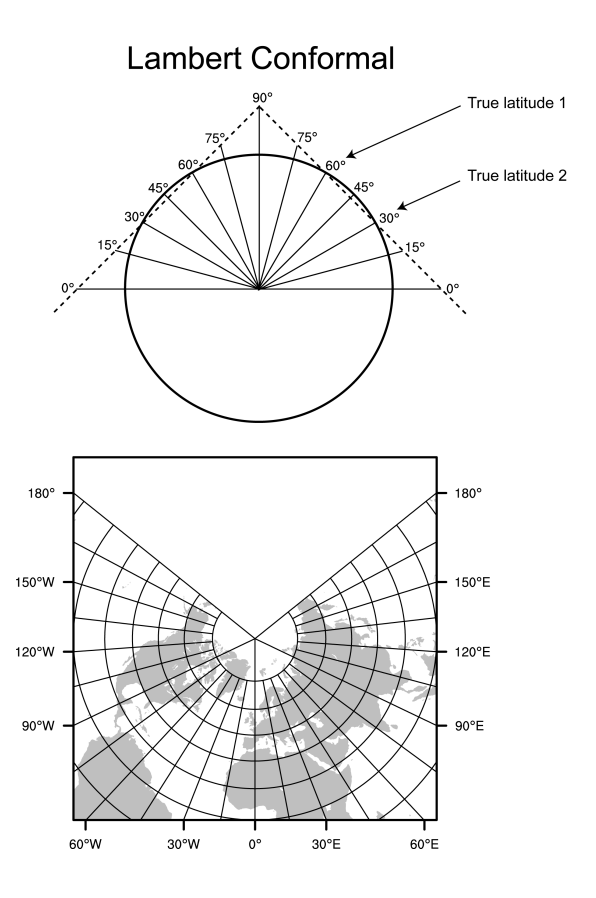

#### geogrid Projections: Mercator

- Well-suited for low-latitudes (near equator)
- May be used for periodic domains  $\overline{\phantom{a}}$ in the west-east direction
- A single "true latitude" is specified  $\overline{\phantom{a}}$ 
	- **Cyclinder intersects the Earth's** surface at  $+/-$  truelat

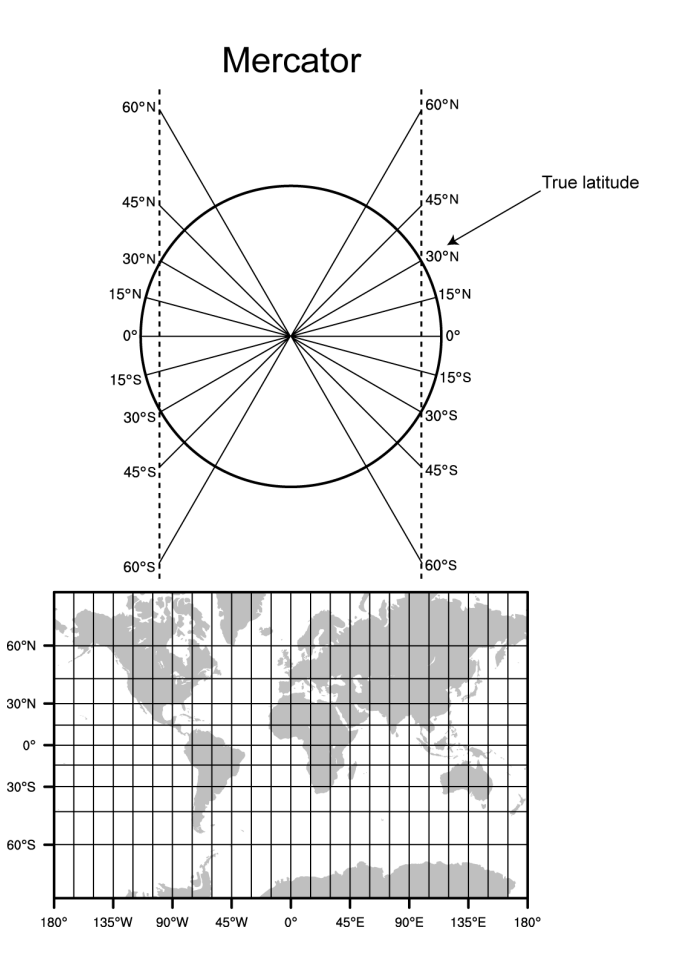

#### geogrid Projections: Polar Stereographic

- Good for high-latitude domains, 7 especially if the domain must contain a pole
- A single "true latitide" is specified  $\overline{\phantom{a}}$

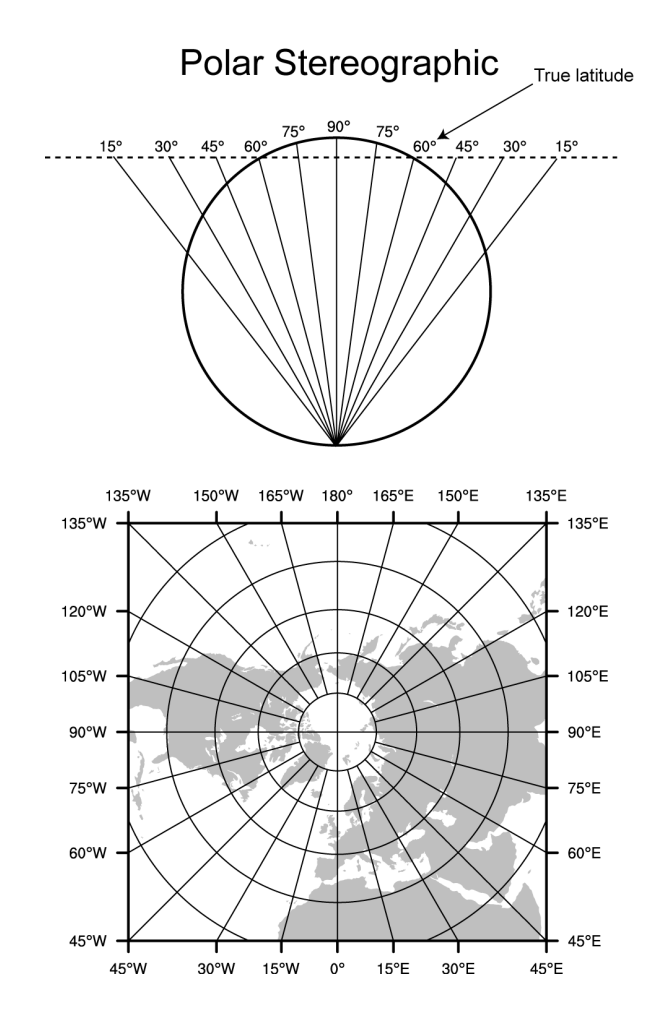

#### geogrid Projections: Latitude-longitude

- Required for global domains  $\overline{\mathbf{z}}$
- May be used for regional  $\overline{\mathcal{L}}$ domains
- Can be used in its normal or  $\overline{\mathbf{z}}$ rotated aspect

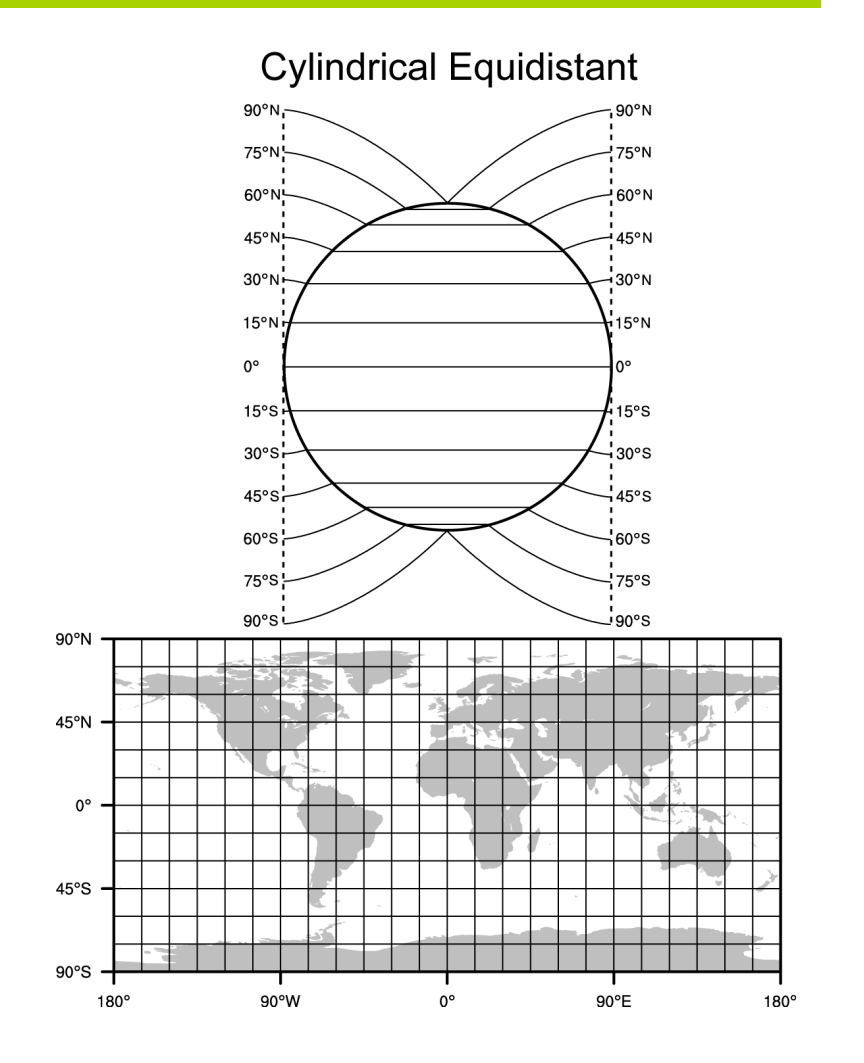

### *geogrid*: Defining Model Domains

All parameters reside in the & geogrid section of the namelist wps file

http://www2.mmm.ucar.edu/wrf/users/namelist best prac wps.html

- Parameters for defining map projection
	- MAP\_PROJ: 'lambert', 'mercator', 'polar', or 'lat-lon' 7
	- **TRUELAT1: First true latitude** 7
	- **TRUELAT2:** Second true latitude (only for Lambert conformal) 7
	- POLE\_LAT, POLE\_LON: Location of North pole in WRF 7 computational grid (only for lat-lon)
	- **STAND\_LON:** The meridian parallel to the y-axis 7

### geogrid: Defining Model Domains

All parameters reside in the &geogrid section of the namelist wps file

http://www2.mmm.ucar.edu/wrf/users/namelist best prac wps.html

- Parameters for location and size of domain
	- **REF\_LAT, REF\_LON:** The (lat/lon) location of a known location in 7 the domain (by default, the center point of the domain)
	- **DX/DY:** Grid distance (resolution) 7
		- **T** For Lambert, Mercator, and Polar: meters
		- **7** For (rotated) lat-lon: degrees
	- **E** WE: Number of velocity points in the west-east direction 7
	- **E\_SN:** Number of velocity points in the south-north direction 7

#### Running geogrid: Namelist Set-up

#### **7** Edit namelist.wps file

For geogrid, only the  $\overline{\boldsymbol{\lambda}}$ &share and &geogrid namelists need to be edited

#### **&share**

 $wrf\_core = 'ARW',$  $max_{1}dom = 2$ ,  $io_{r}form_{q}e^{j}$  io  $z_{r}$ 

#### **&geogrid**

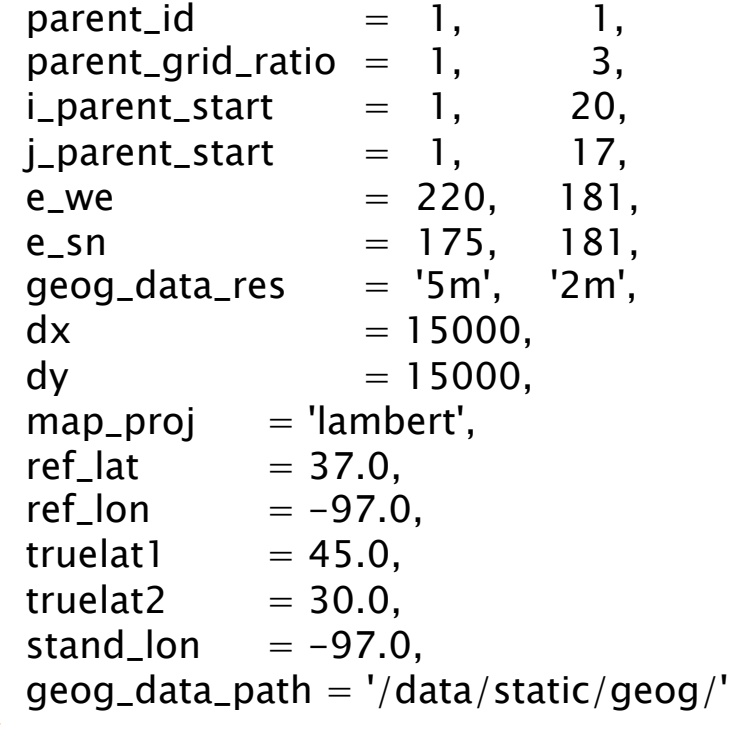

#### Running *geogrid:* Namelist Set-up

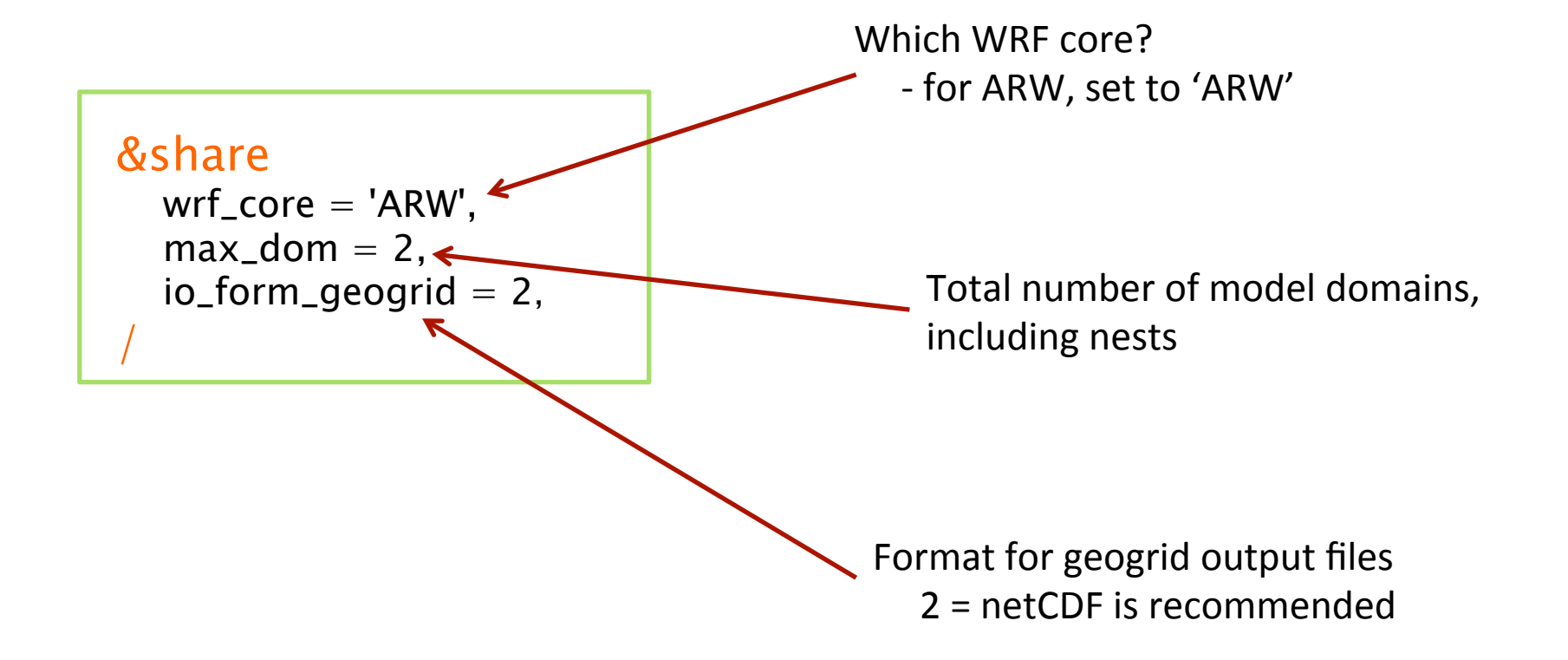

http://www2.mmm.ucar.edu/wrf/users/namelist\_best\_prac\_wps.html

### Running *geogrid:* Namelist Set-up

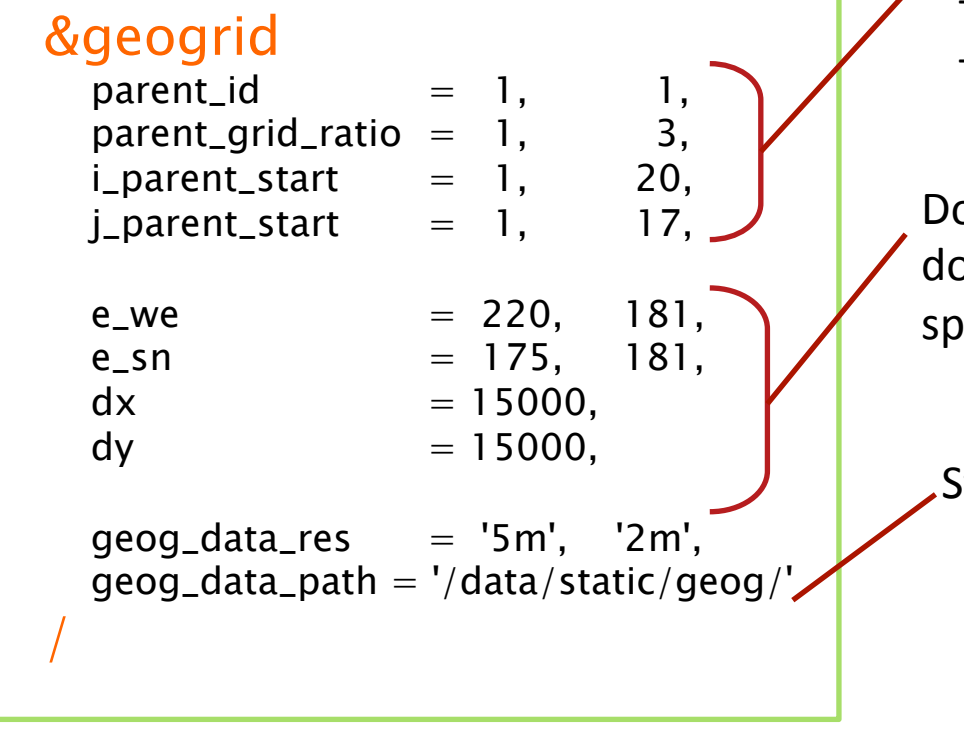

Used for nesting purposes

- What is the grid ratio for each nest?
- Where is it located inside its parent?

Domain sizes: How many grid points does the domain have? What is the grid spacing? 

Static data:

- What resolution of source data to interpolate from for each domain
	- default is 30s USGS
	- other options: 2m, 5m, 10m
- path to static data

#### http://www2.mmm.ucar.edu/wrf/users/namelist best prac\_wps.html

### Running *geogrid:* Namelist Set-up

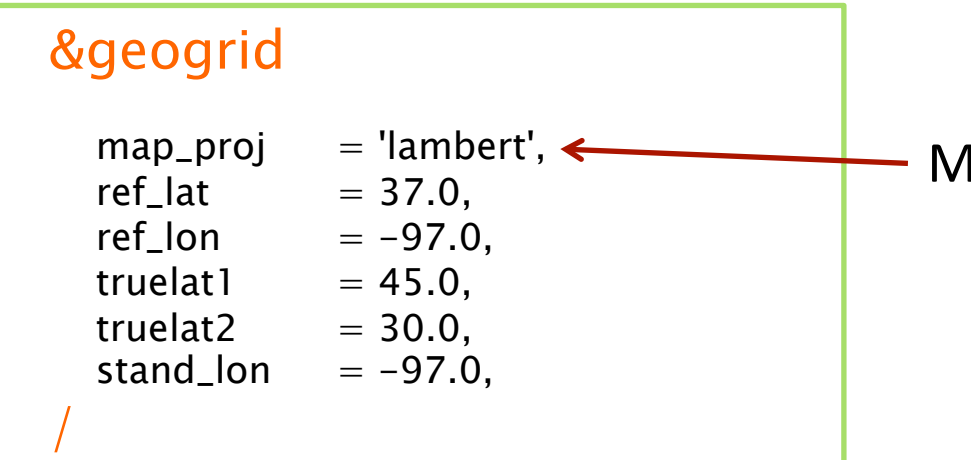

Map projection:

- What projection to use
- What are the parameters of the projection?

http://www2.mmm.ucar.edu/wrf/users/namelist\_best\_prac\_wps.html

### Running geogrid

#### Run geogrid.exe: ./geogrid.exe

Geogrid processes each domain individually. There will be one section of messages for each domain.

As each field is processed, a message will be written to the screen and to the *geogrid.log* file

```
Parsed 11 entries in GEOGRID. TBL
Processing domain 1 of 2
 Processing XLAT and XLONG
 Processing MAPFAC
 Processing F and E
 Processing ROTANG
  Processing LANDUSEF
 Calculating landmask from LANDUSEF
 Processing HGT M
       <u>1111111111111111111111111111</u>
  Successful completion of geogrid.
\mathbf{I}
```
#### Running *geogrid:* Check for Success

Check that geogrid ran successfully. If so, this message should be printed:

**!!!!!!!!!!!!!!!!!!!!!!!!!!!!!!!!!!!!!!!!!!!!! ! Successful completion of geogrid. ! !!!!!!!!!!!!!!!!!!!!!!!!!!!!!!!!!!!!!!!!!!!!!** 

And you should have a *geo em.d0X* file for each domain

**If there was an error, check for an ERROR message in the** *geogrid.log* file, or for a system error, like "Segmentation **fault".** 

#### The *ungrib* Program

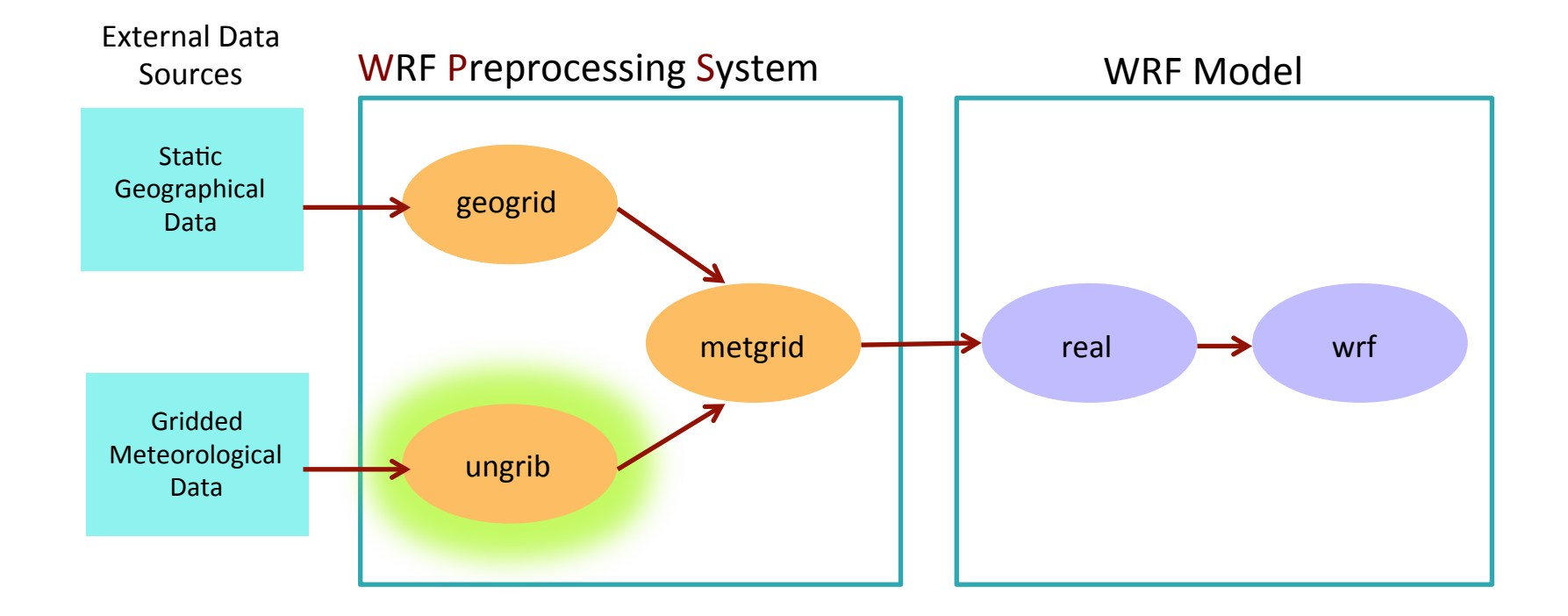

#### ungrib: think un + grib

### The *ungrib* Program

- What is a GRIB file?
	- Files that contain meteorological/atmospheric data (3D and 7 surface)
	- GRIB is a WMO standard file format for storing regularly-Л distributed (e.g., gridded) fields
	- Fields in a file are identified only by coded numbers 7
		- These numbers must be referenced against an external table to determine the corresponding field

#### ungrib: Vtables

- How does ungrib know which fields to extract?
- **Using Vtable (Variable Tables)** 
	- Files that give the GRIB codes for fields to be extracted from GRIB 7 input files
	- 7 One Vtable for each source of data
	- Vtables are provided for many sources of data (e.g., NAM, GFS, 7 Reanalysis 2, CFSR, ECMWF, etc.)

#### *ungrib:* Vtables

#### Vtable for GRIB1 Data

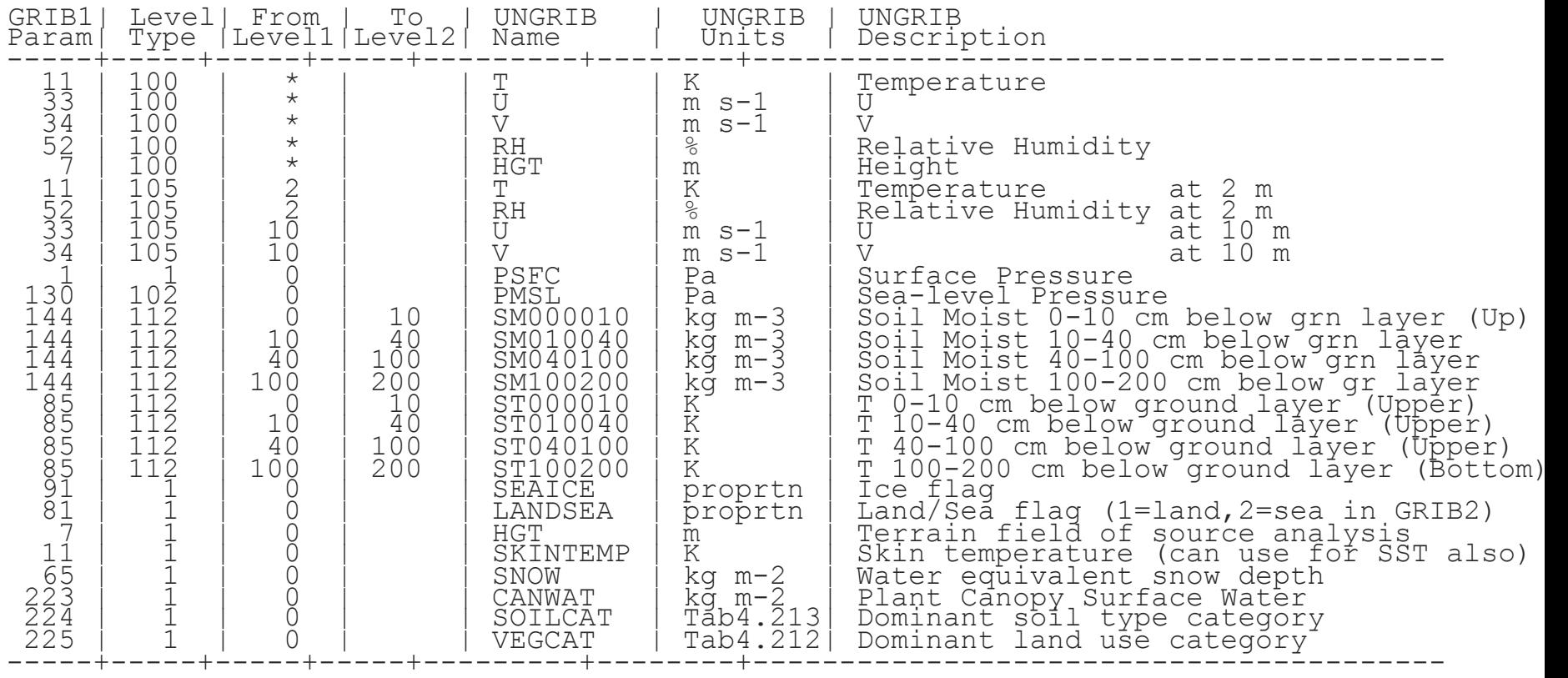

#### *ungrib:* Vtables

#### Vtable for GRIB2 Data

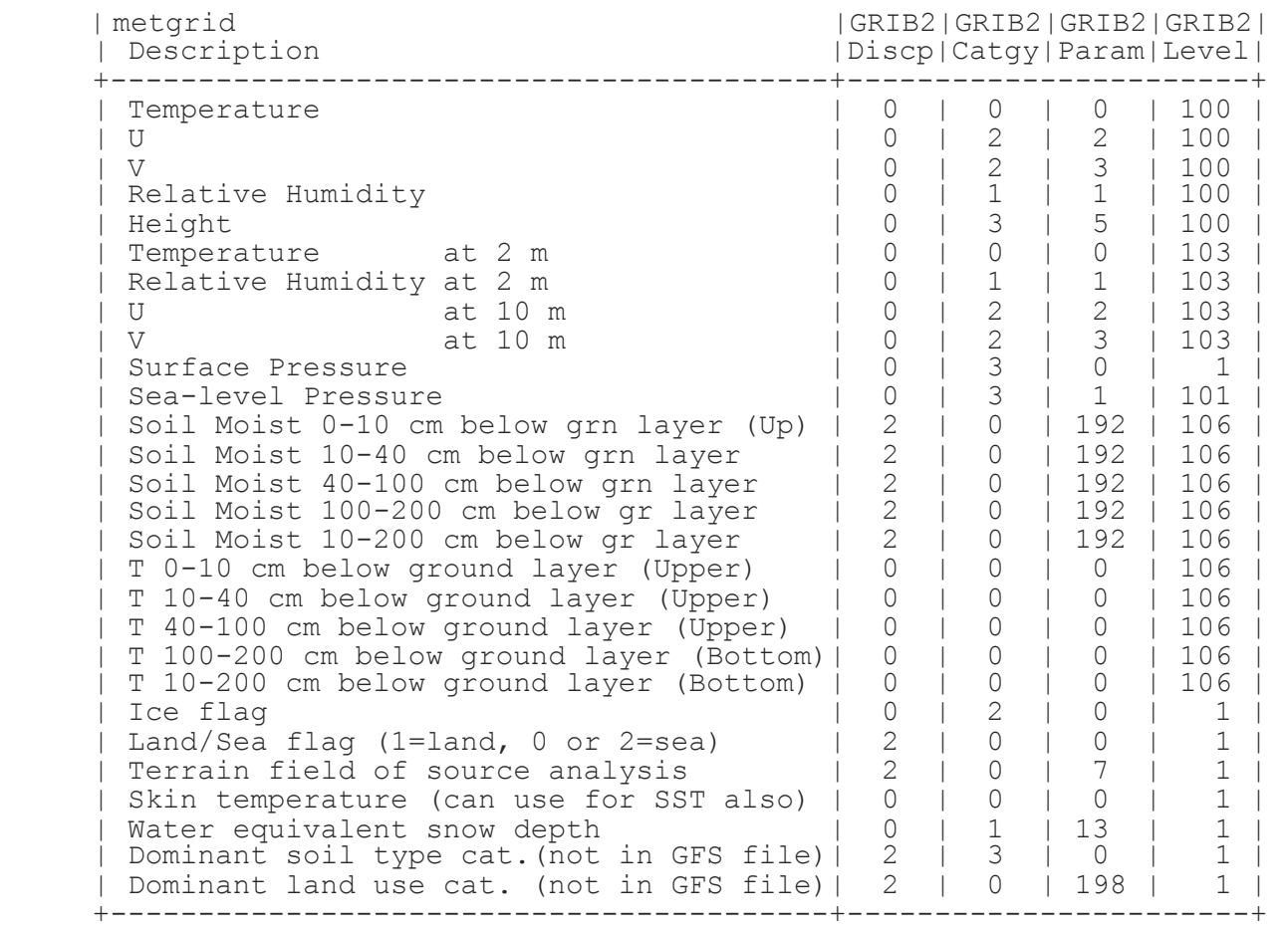

**23** 

### ungrib: Vtables

- What if a data source has no existing Vtable included in the 7 WPS code?
- Create a Vtable 71
	- Obtain a listing of GRIB codes for fields in the source  $\overline{\boldsymbol{\pi}}$ 
		- Check documentation from originating center, or 7
		- **7** Use utility such as g1print/g2print (found in WPS/util/), or wgrib
	- Use existing Vtable as template  $\boldsymbol{\pi}$
	- Check documentation in Chapter 3 of the WRF Users' Guide 7 for more information about Vtables
		- 7 http://www2.mmm.ucar.edu/wrf/users/docs/user\_guide\_V3.8/ users guide chap3.htm

#### ungrib: Intermediate File Format

- After extracting fields listed in the Vtable, ungrib writes those fields to intermediate format
- For meteorological data sets not in GRIB format, the user may write to intermediate format directly

Detailed information in Chapter 3 of the WRF Users' Guide: 7 http://www2.mmm.ucar.edu/wrf/users/docs/user\_guide\_V3.8/ users\_guide\_chap3.htm

#### Running *ungrib:* Namelist Set-up

*A* For ungrib, only the **&share** and **&ungrib** sections of the namelist will need to be edited

```
&share 
  wrf\_core = 'ARW'.max_d = 2,
   start_date = '2006-04-01_00:00:00', 
  end_date = '2006-04-01-12:00:00',
  interval seconds = 21600io_{\text{form\_geogrid}} = 2,
/
```

```
&ungrib
   out_{\text{format}} = 'WPS',prefix = 'GFS',/
```
#### Running *ungrib:* Namelist Set-up

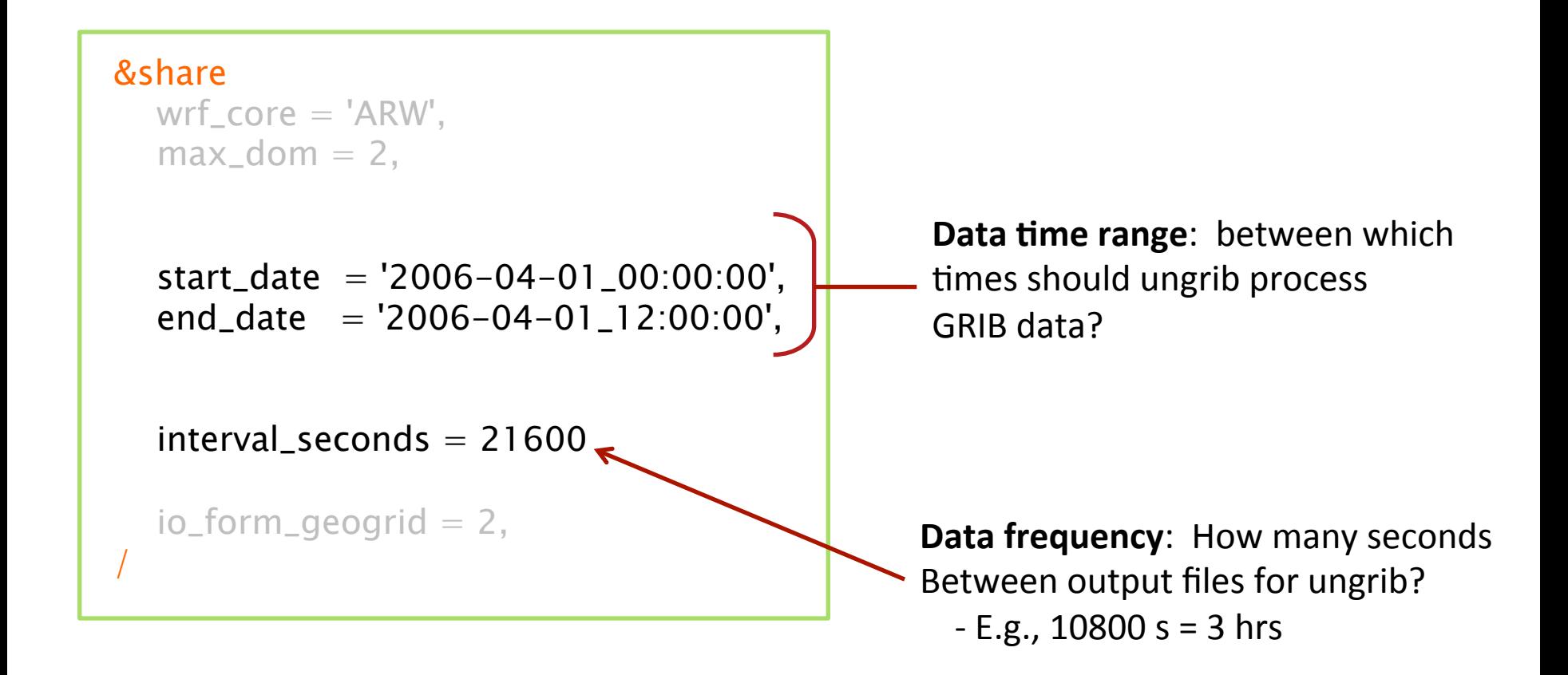

#### Running *ungrib:* Namelist Set-up

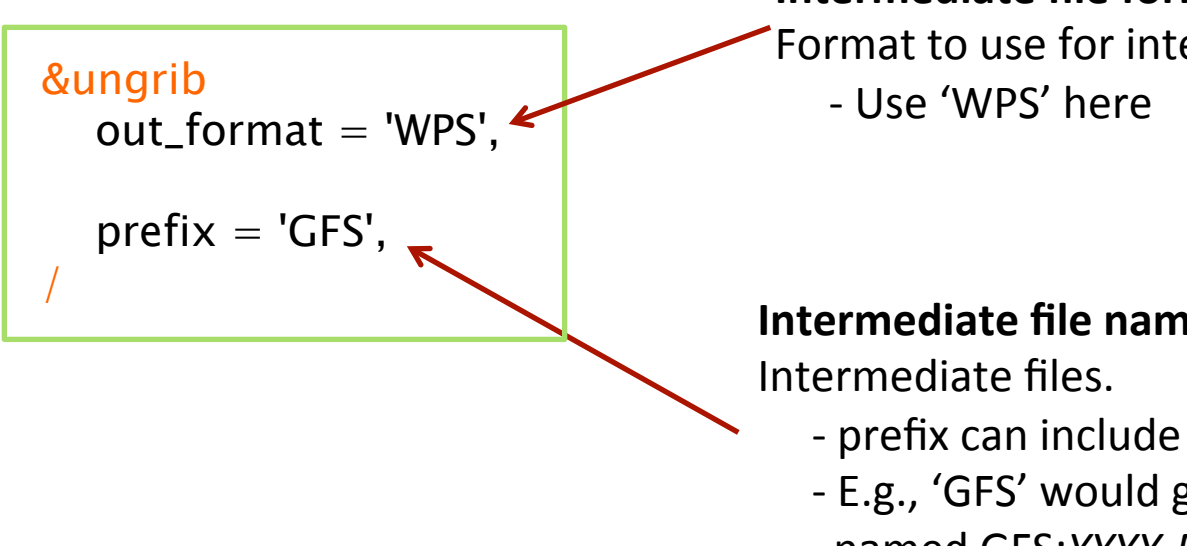

**Intermediate file format:** which Format to use for intermediate files?

**Intermediate file names:** Gives prefix for

- prefix can include a path
- E.g., 'GFS' would give intermediate files named GFS:*YYYY-MM-DD\_hh*

## Running *ungrib*

- Link the GRIB files to the running directory
	- Use the link grib.csh that is provided in the WPS/ directory 7
		- ./link\_grib.csh path\_to\_your\_grib\_files/gribfile\_prefix
	- The ungrib program looks for files named *GRIBFILE.AAA*, 7 GRIBFILE.AAB, GRIBFILE.AAC, etc. in the run directory
		- GRIBFILE.AAA > /data/GRIB/GFS/gfs  $060401$  00 00  $\overline{\phantom{a}}$
- Link to the correct Vtable
	- In -sf ungrib/Variable\_Tables/Vtable.xxx Vtable  $\overline{\mathbf{z}}$

### Running ungrib

#### 7 Run ungrib: ./ungrib.exe

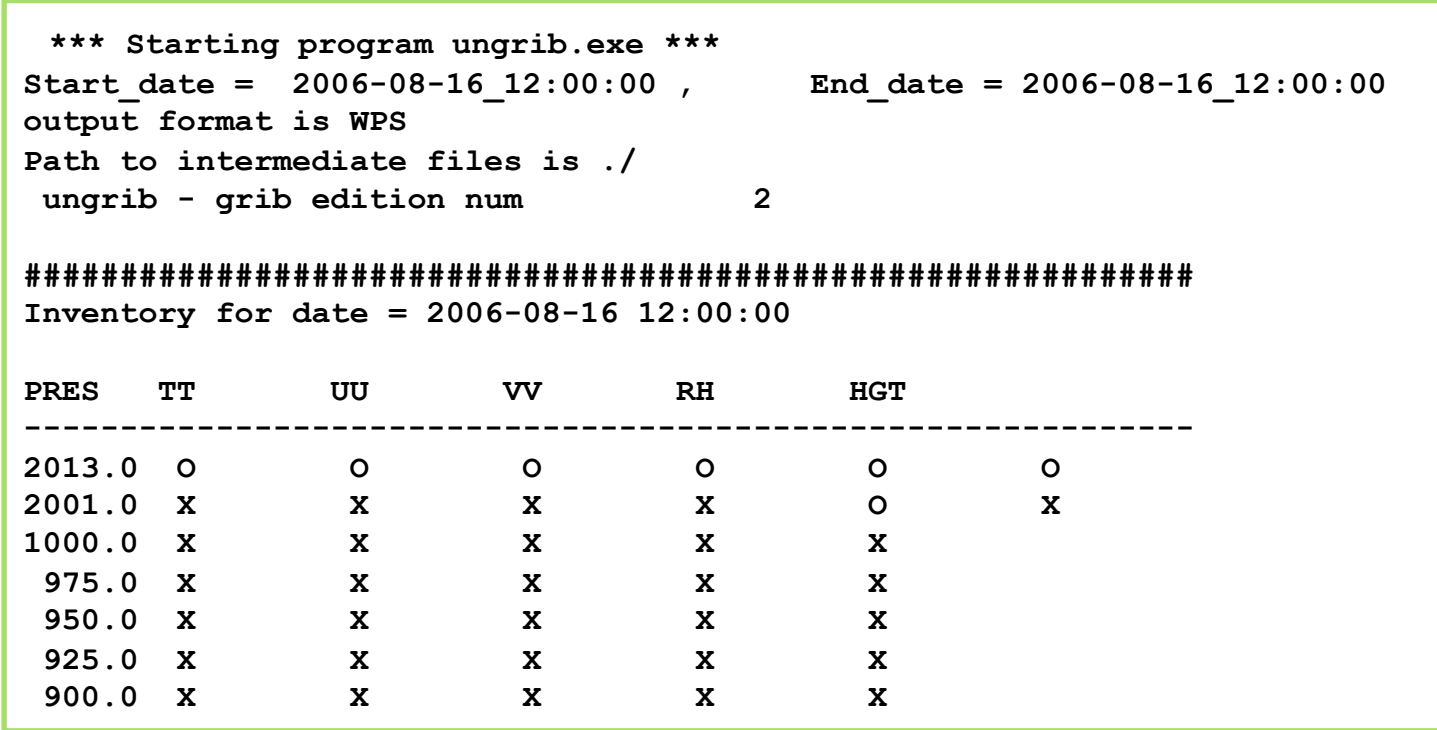

#### Running *ungrib:* Check for Success

Check that ungrib ran successfully. If so, this message should be printed

> **!!!!!!!!!!!!!!!!!!!!!!!!!!!!!!!!!!!!!!!!!!!!!**  Successful completion of ungrib. **!!!!!!!!!!!!!!!!!!!!!!!!!!!!!!!!!!!!!!!!!!!!!**

And you should have files with a format similar to FILE:*YYYY-MM-DD* hh for each data file you used

If there was an error, check for error message in ungrib's printout or in the *ungrib.log* file.

**Common errors are related to incorrect date specifications in the** &share namelist, or because GRIB2 data was used with a version of WPS compiled without **GRIB2** libraries.

### The *metgrid* Program

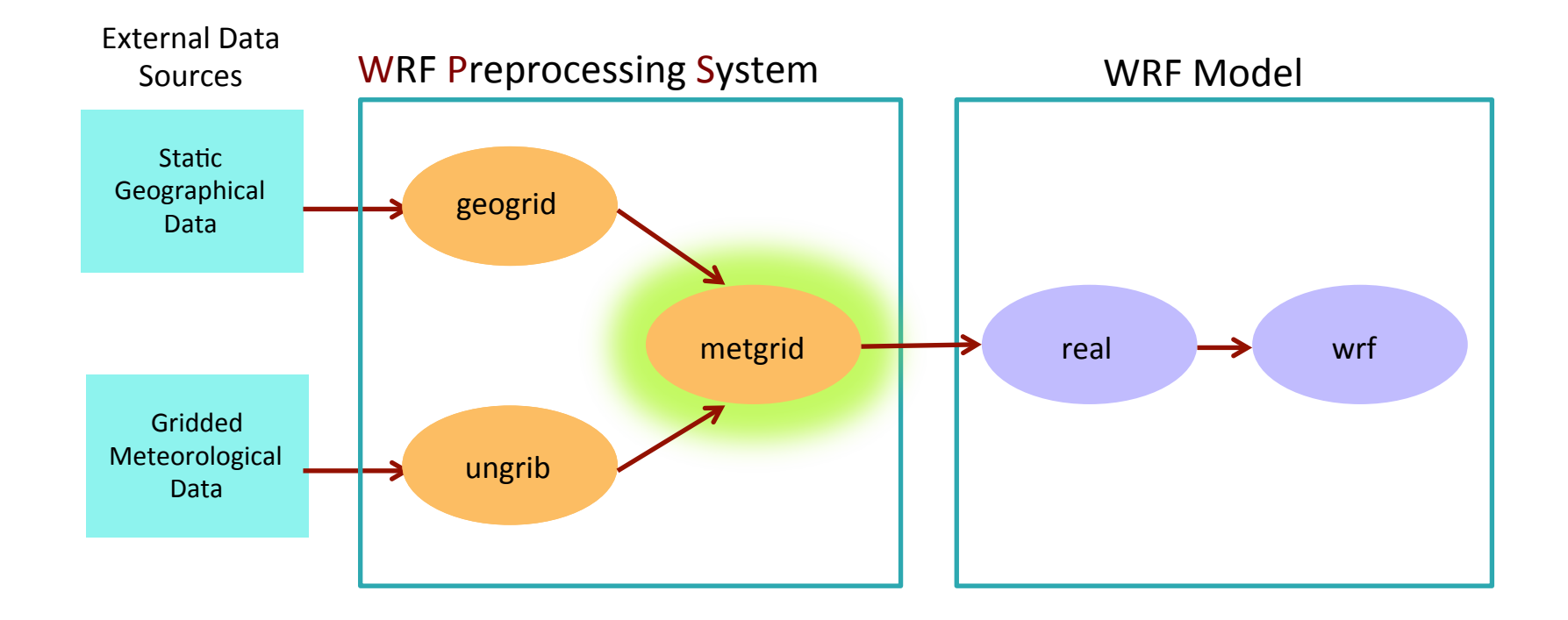

#### metgrid: think meteorological

## The *metgrid* Program

- Horizontally interpolates meteorological data (extracted by ungrib) to simulation domains (defined by geogrid)
- Rotates winds to WRF grid
	- i.e., rotates so that the U-component is parallel to the x-axis, and 7 the V-component is parallel to the y-axis

#### Running *metgrid:* Namelist Set-up

*A* For metgrid, only the **&share** and **&metgrid** sections of the namelist will be edited

```
&share 
  wrf\_core = 'ARW'.max dom = 2.
   start_date = '2006-04-01_00:00:00', '2006-04-01_00:00:00', 
   end_date = '2006-04-01_12:00:00', '2006-04-01_00:00:00',
  interval seconds = 21600io_{\text{form\_geogrid}} = 2,
/
```

```
&metgrid
   fq\_name = 'GFS',io_{\text{form\_metgrid}} = 2,
/
```
#### Running *metgrid:* Namelist Set-up

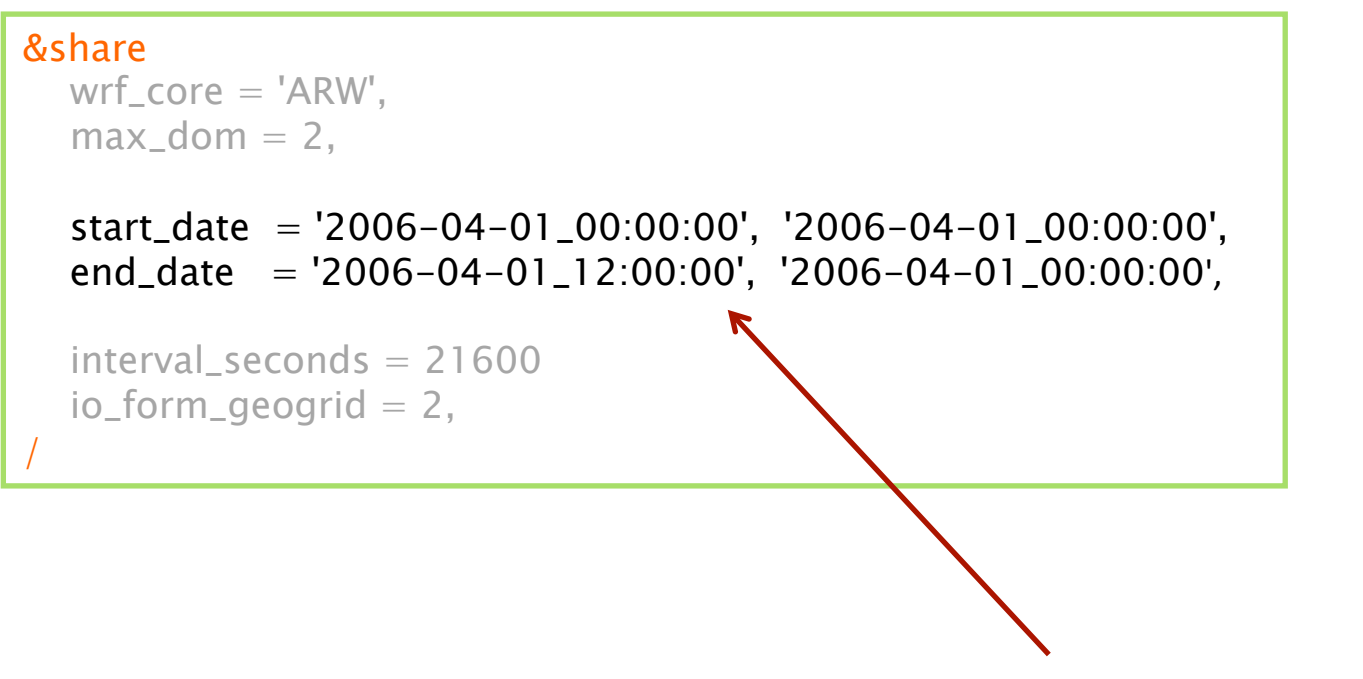

**Data time range:** Time range to process for each domain.

#### Running *metgrid:* Namelist Set-up

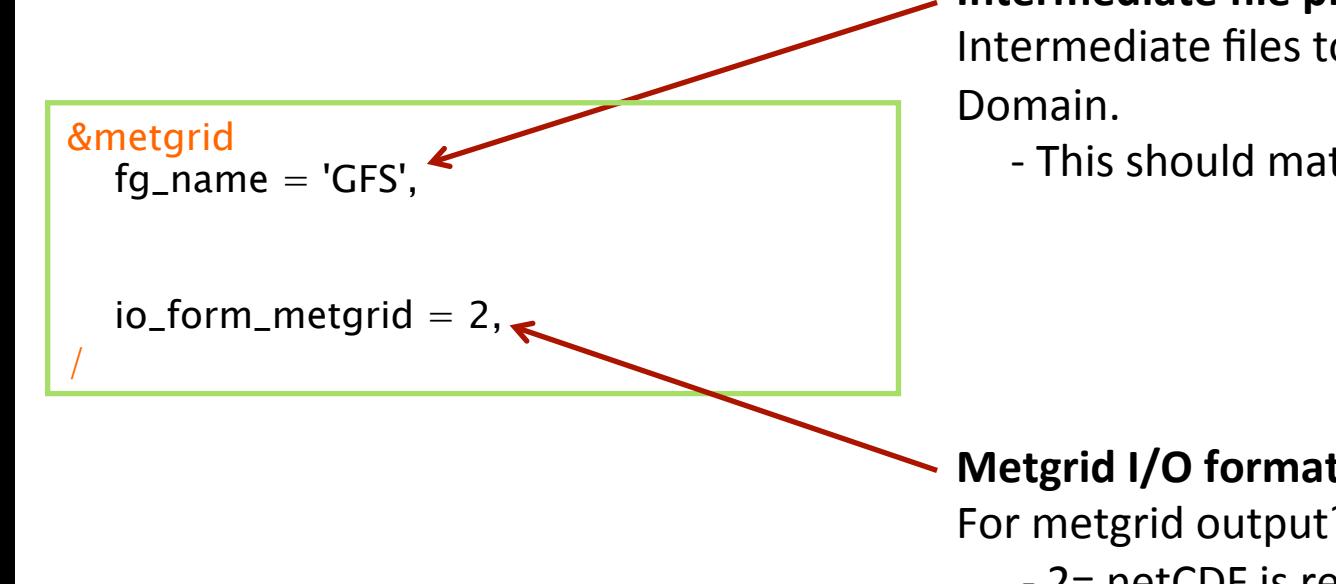

**Intermediate file prefixes:** Prefix(es) of Intermediate files to interpolate to model

- This should match the prefix given in ungrib

**36** 

**Metgrid I/O format:** Which I/O format to use For metgrid output? - 2= netCDF is recommended 

### Running *metgrid*

#### **7** Run metgrid: ./metgrid.exe

```
Processing domain 1 of 1 
Processing 2012-01-27_00 
     FILE 
Processing 2012-01-27_06 
     FILE 
Processing 2012-01-27_12 
     FILE 
Processing 2012-01-27_18 
     FILE 
Processing 2012-01-28_00 
     FILE 
!!!!!!!!!!!!!!!!!!!!!!!!!!!!!!!!!!!!!!!!!! 
! Successful completion of metgrid. ! 
!!!!!!!!!!!!!!!!!!!!!!!!!!!!!!!!!!!!!!!!!!
```
Metgrid output files:

```
met_em.d01.2012-01-27_00:00:00.nc 
met_em.d01.2012-01-27_06:00:00.nc 
met_em.d01.2012-01-27_12:00:00.nc 
met_em.d01.2012-01-27_18:00:00.nc 
met_em.d01.2012-01-28_00:00:00.nc
```
The metgrid output files will be used to run real.exe!

### Running *metgrid*

Check that metgrid ran successfully. If so, this message should be printed:

```
!!!!!!!!!!!!!!!!!!!!!!!!!!!!!!!!!!!!!!!!!!!!! 
  Successful completion of metgrid.
!!!!!!!!!!!!!!!!!!!!!!!!!!!!!!!!!!!!!!!!!!!!!
```
If there was an error, check for an ERROR or WARNING message in the metgrid.log file, or for a system error, like "Segmentation fault".

#### The WPS Process

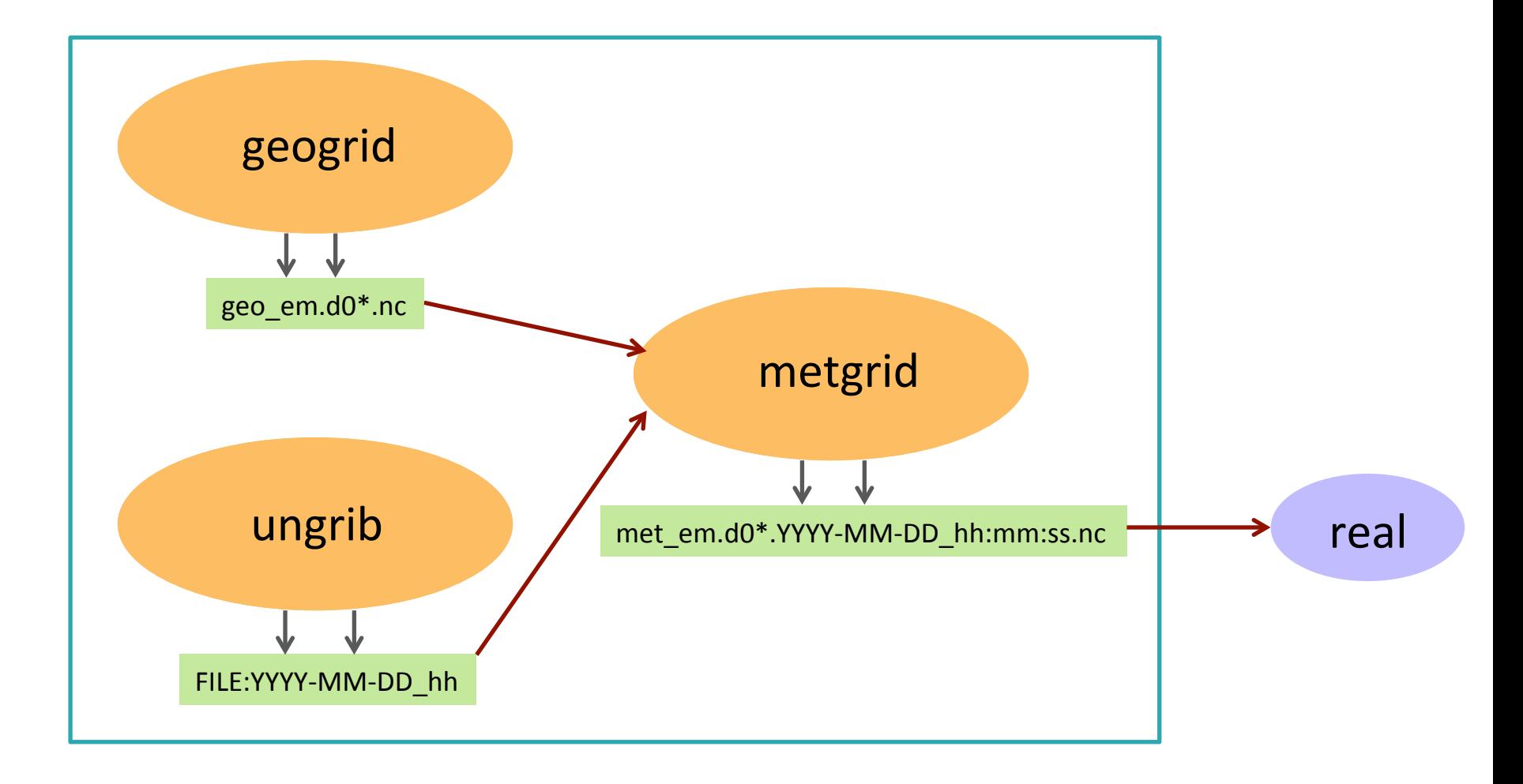

# Questions?